## **CAPÍTULO 5. PRUEBAS Y RESULTADOS**

En esta parte se mostrarán las gráficas que se obtienen por medio del programa que se realizó en matlab, comenzaremos con el programa de polariz.m, el cual está hecho para hacer todas las polarizaciones que se pueden dar, en los distintos medios, todos los casos que se consideran aquí son para medios sin pérdidas, comencemos con la polarización transversal eléctrica.

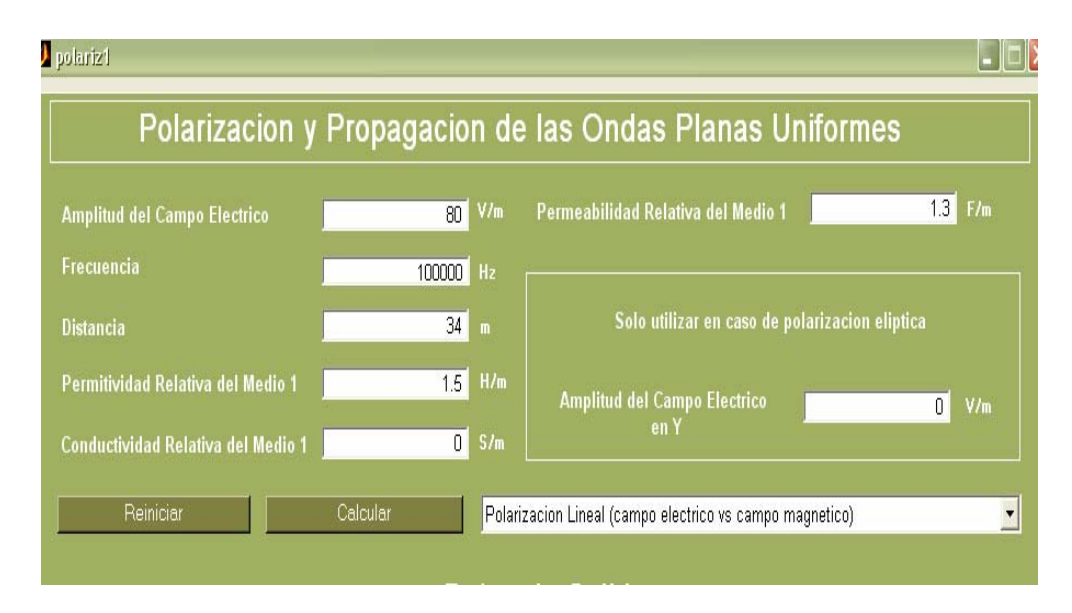

Figura 5.1. Datos de entrada para la gráfica de polarización transversal eléctrica.

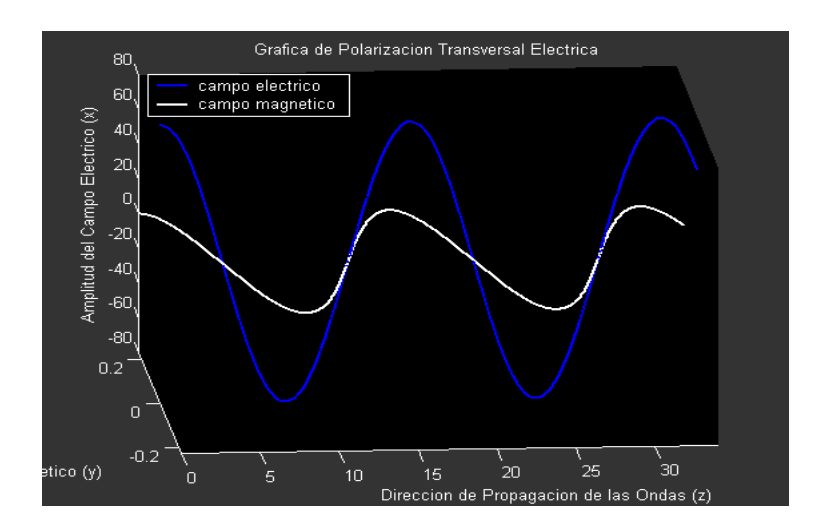

Figura 5.2. Gráfica de la polarización transversal eléctrica.

La gráfica se hace conforme a los datos de entrada como se puede apreciar en esta gráfica el campo eléctrico está representado con el color azul, y el campo magnético en color blanco, la amplitud es la que fue dada en los datos de entrada de 80 V/m, y aunque pareciera que el campo eléctrico tiene la misma amplitud que el magnético, no es verdad ya que en esta gráfica se puede ver que el campo eléctrico tiene una escala muy distinta a la del campo magnético, pero se hizo así para fines ilustrativos.

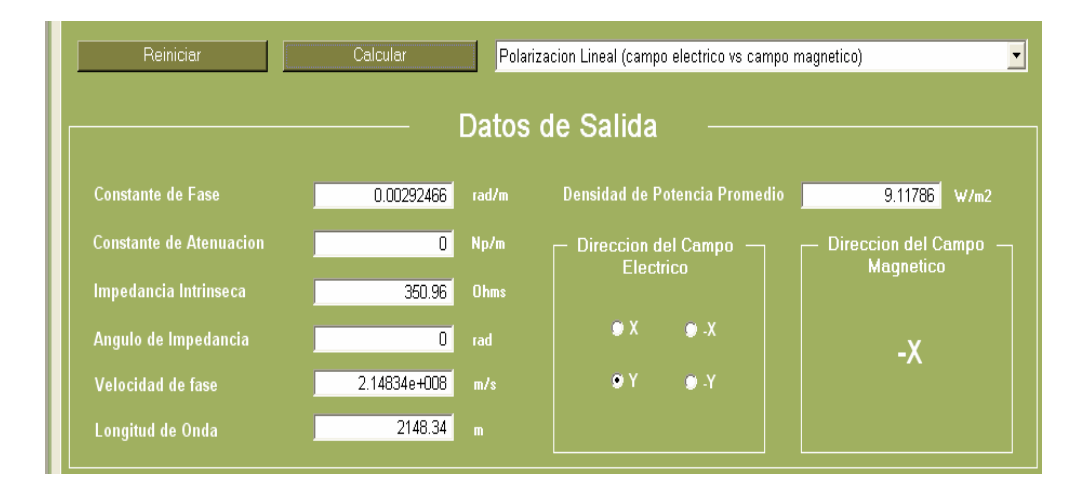

Figura 5.3. Datos de salida calculados.

Estos datos son calculados con las fórmulas ya expuestas en los capítulos anteriores y es para medios sin pérdidas en este caso, y todo se hizo automáticamente con sólo presionar el botón de calcular.

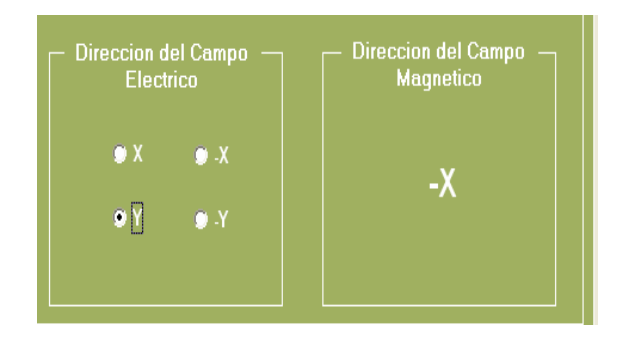

Figura 5.4. Direcciones de los Campos.

Por medio de esta parte del software de polarización, se puede ver como éste predice con sólo seleccionar una de las 4 opciones que se tienen, aplicando la regla de la mano derecha, te indicará si el campo eléctrico se está propagando en una dirección, en que dirección se propagará el campo magnético.

Ahora probemos con el programa de polarización transversal eléctrica pero con vectores.

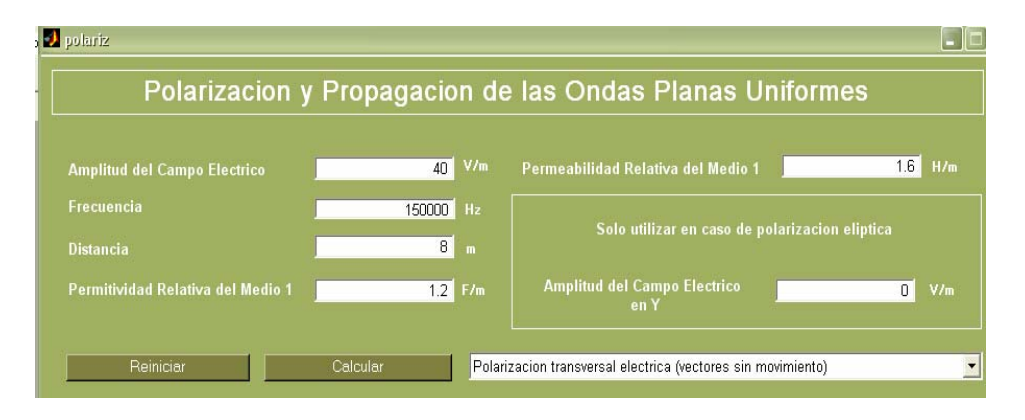

Figura 5.5. Datos de entrada para polarización transversal eléctrica con vectores.

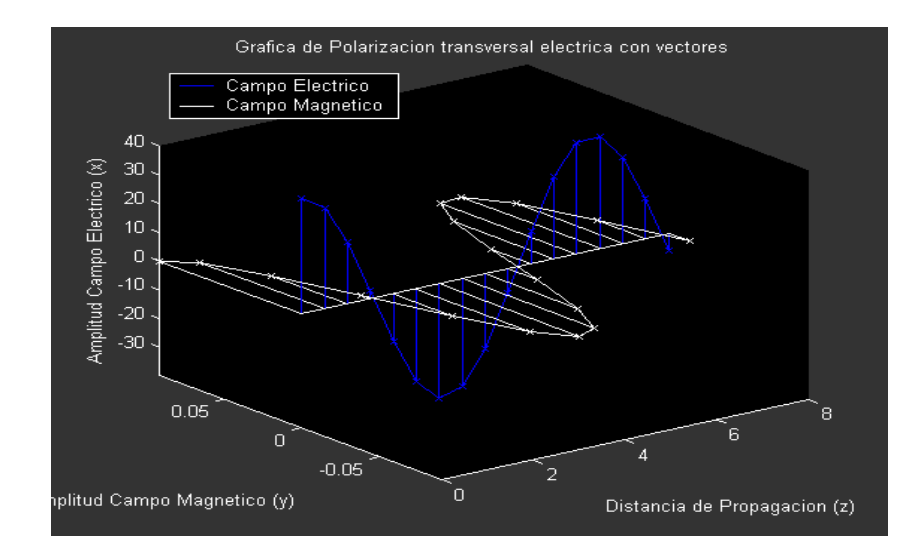

Figura 5.6 Gráfica de salida de polarización transversal eléctrica con vectores.

Aquí de igual manera el campo eléctrico está dado por la línea azul y el campo magnético está dado por la línea blanca, y se puede ver la orientación de los vectores, de los dos campos.

También se graficó la polarización transversal magnética y lo único que diferencia a la figura 5.6 de la gráfica antes mencionada es que el campo magnético se encuentra en el eje x y el campo eléctrico en el eje y éstas son muy parecidas, por eso no se incluye.

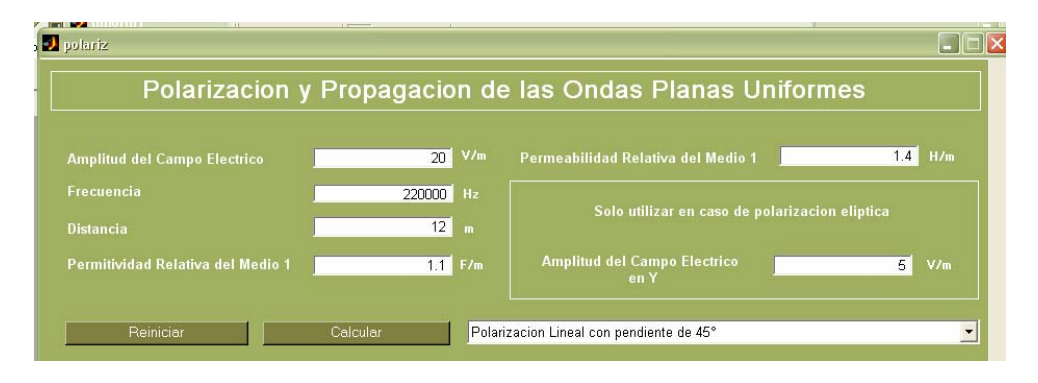

Figura 5.7. Datos de entrada para hacer la gráfica de polarización lineal con pendiente de 45°.

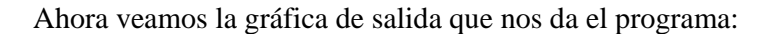

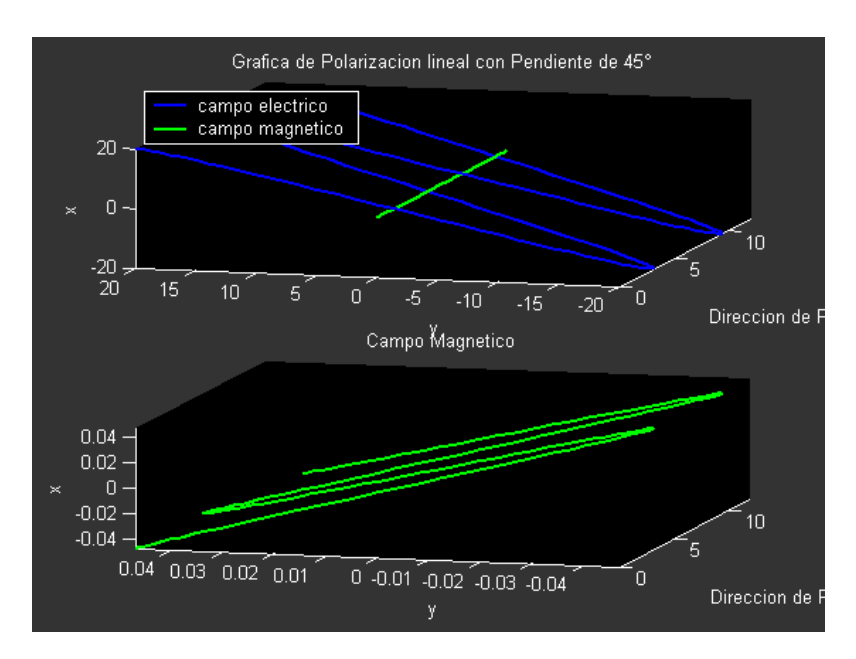

Figura 5.8. Gráfica de salida para el programa de polarización lineal con pendiente de 45°.

También se hizo la gráfica de salida para polarización lineal con pendiente distinta de 45°, recordemos que en ésta se toman dos valores de la amplitud del campo eléctrico.

Sigamos con el de polarización circular de mano derecha, en este caso sólo se incluirá la prueba del programa de polarización de mano derecha, ya que la diferencia que hay entre éste y el de polarización circular de mano izquierda es la dirección del movimiento.

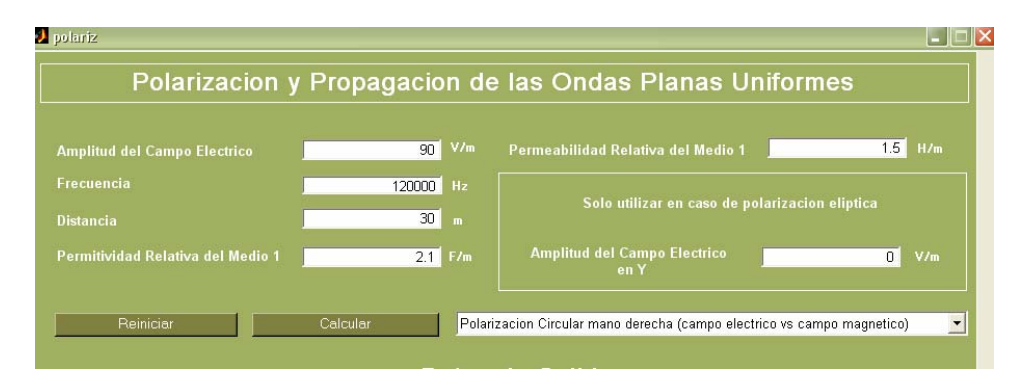

Figura 5.9. Datos de entrada para graficar la polarización circular.

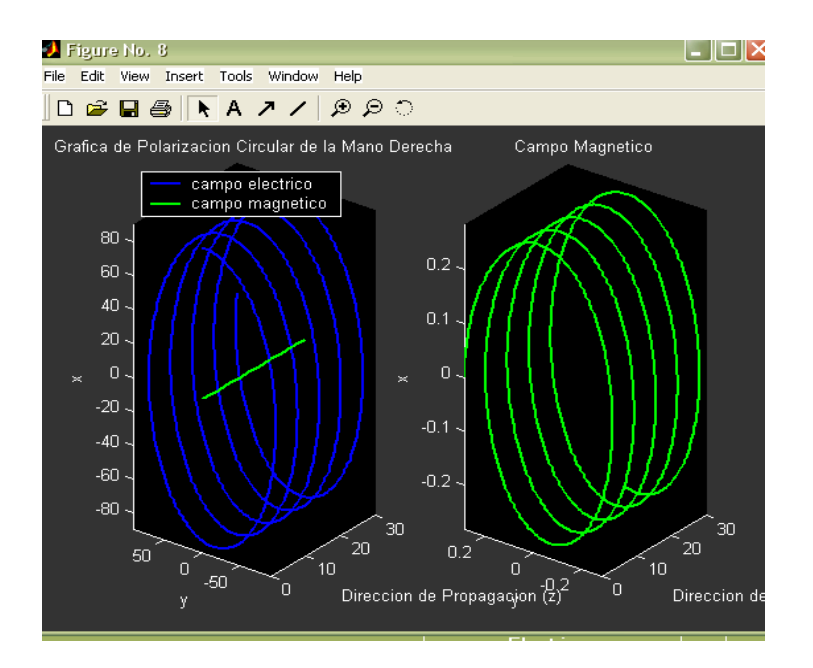

Figura 5.10. Gráfica de salida de la polarización circular de mano derecha.

Aquí se muestra la polarización circular y en el programa se ve como se mueve esta gráfica hacia z, esta distancia está dada por el usuario y en este caso se ve que la distancia fueron de 30 metros gracias a la figura 5.9.

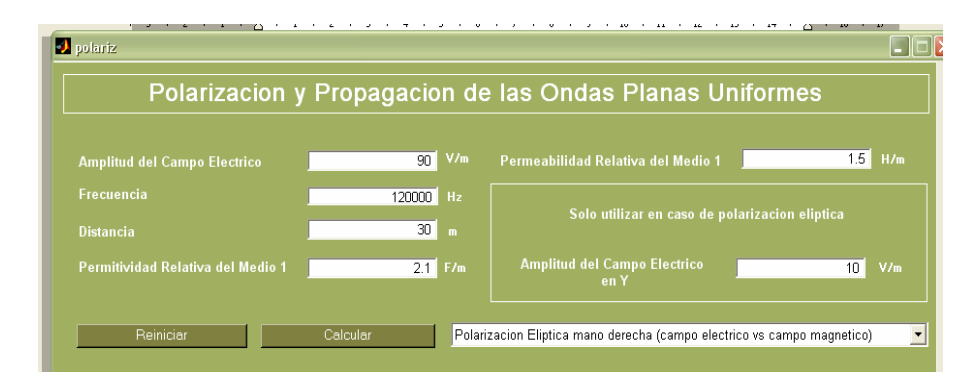

Figura 5.11. Datos de entrada para polarización elíptica mano izquierda.

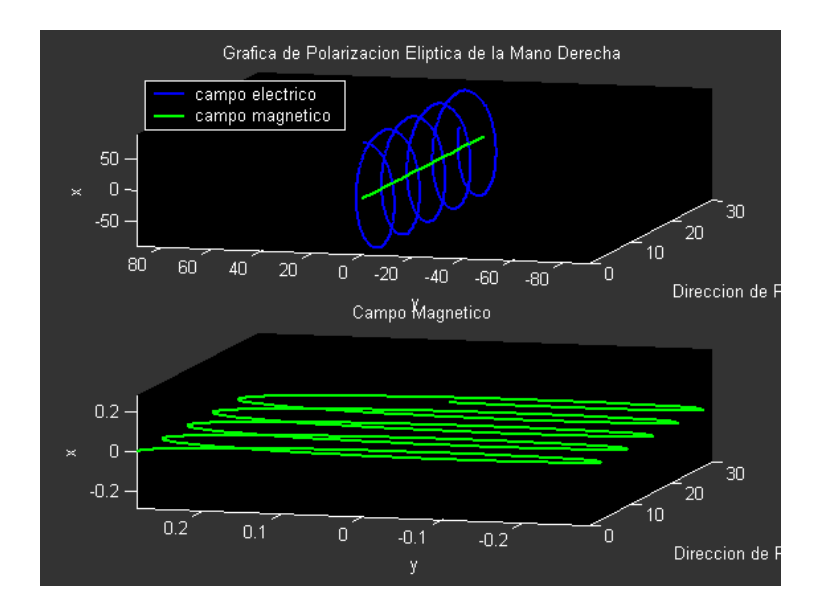

Figura 5.12. Gráfica de la polarización elíptica de mano izquierda.

En la figura 5.12 se puede ver la gráfica de la polarización que nos muestra la forma de una elipse, y también en la parte superior se puede ver la gran diferencia de tamaños que existe entre los dos campos, por eso es que abajo solo se grafica el campo magnético para poder visualizar que forma tiene, ya que en la gráfica superior parece como si fuera una línea.

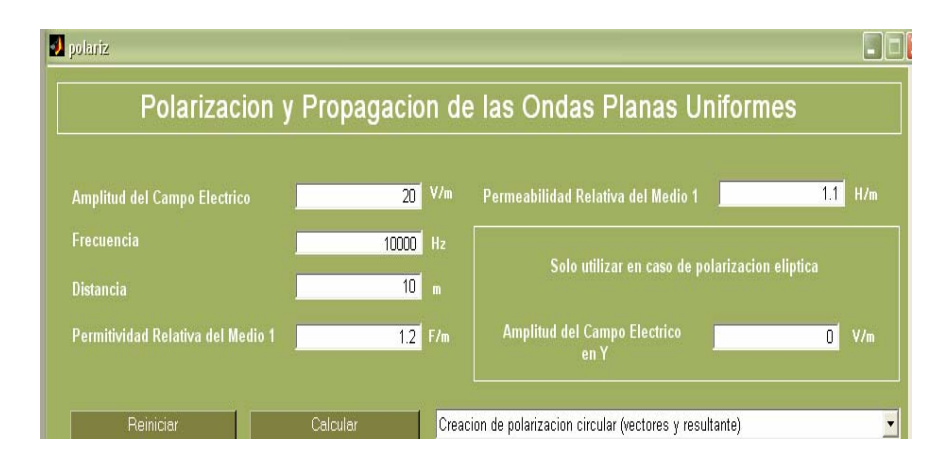

Figura 5.13. Datos de entrada para la gráfica de creación polarización circular.

En la figura 5.14 podemos ver, los vectores de los dos campos eléctricos en el eje x y en el eje y. Y se puede ver que lo que sucede es que se hace la suma de vectores y por eso se da la polarización circular, ya que al hacer la suma, los vectores quedan con un ángulo y una amplitud diferente y esto es lo que se muestra con la línea roja.

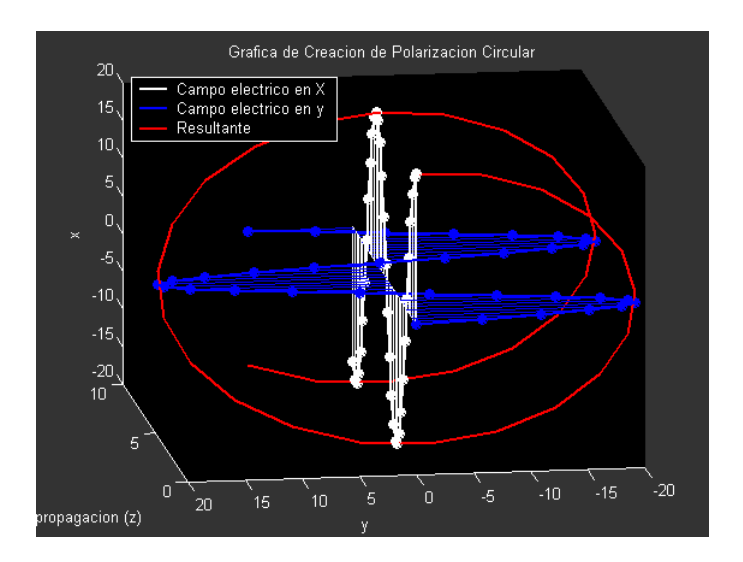

Figura 5.14. Gráfica de salida del programa de creación polarización circular.

Lo mismo se hizo con la polarización elíptica, para poder visualizar de donde proviene su forma característica.

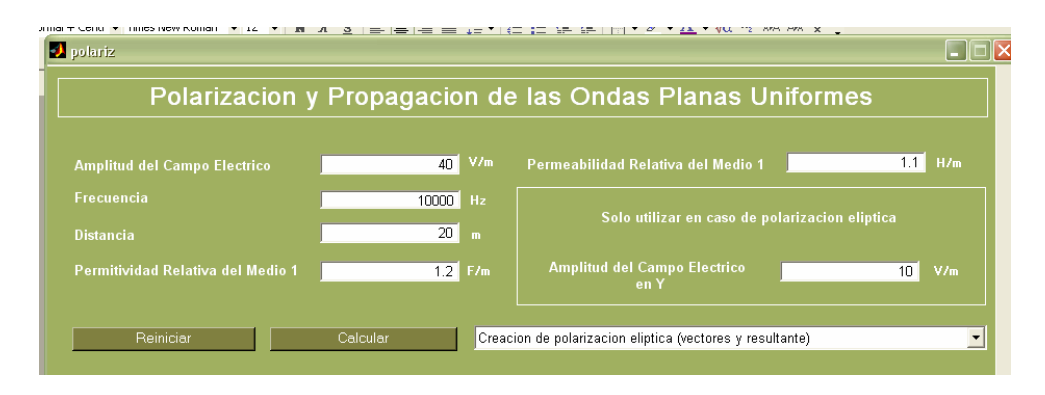

Figura 5.15. Datos de entrada para la creación de polarización elíptica.

Aquí también se observan los vectores de los dos campos eléctricos, tanto en el eje x como en el eje y, se puede ver también la diferencia de amplitudes entre campo eléctrico en el eje x y en el eje y.

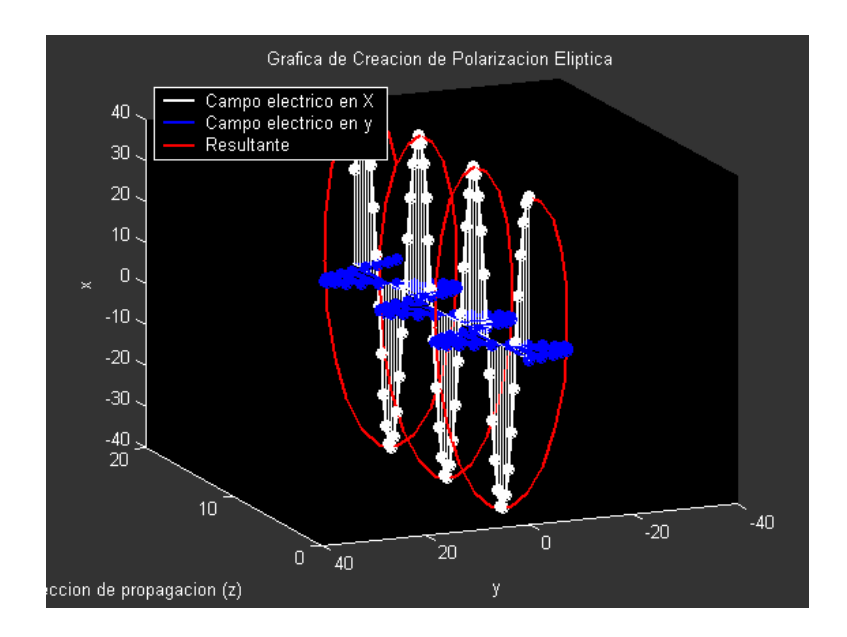

Figura 5.16. Gráfica de salida para el programa de creación de polarización elíptica.

Ahora veremos como se comportan las ondas, en incidencia normal para esto utilizaremos el programa de innorm1.m. Esta ventana da la opción de hacer las gráficas para incidencia normal en medios con pérdidas y medios sin pérdidas.

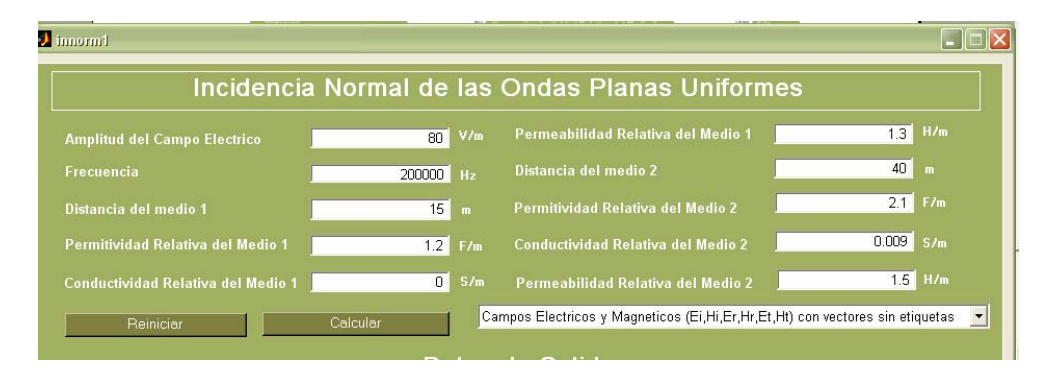

Figura 5.17. Datos de entrada para la gráfica de campos eléctricos y magnéticos.

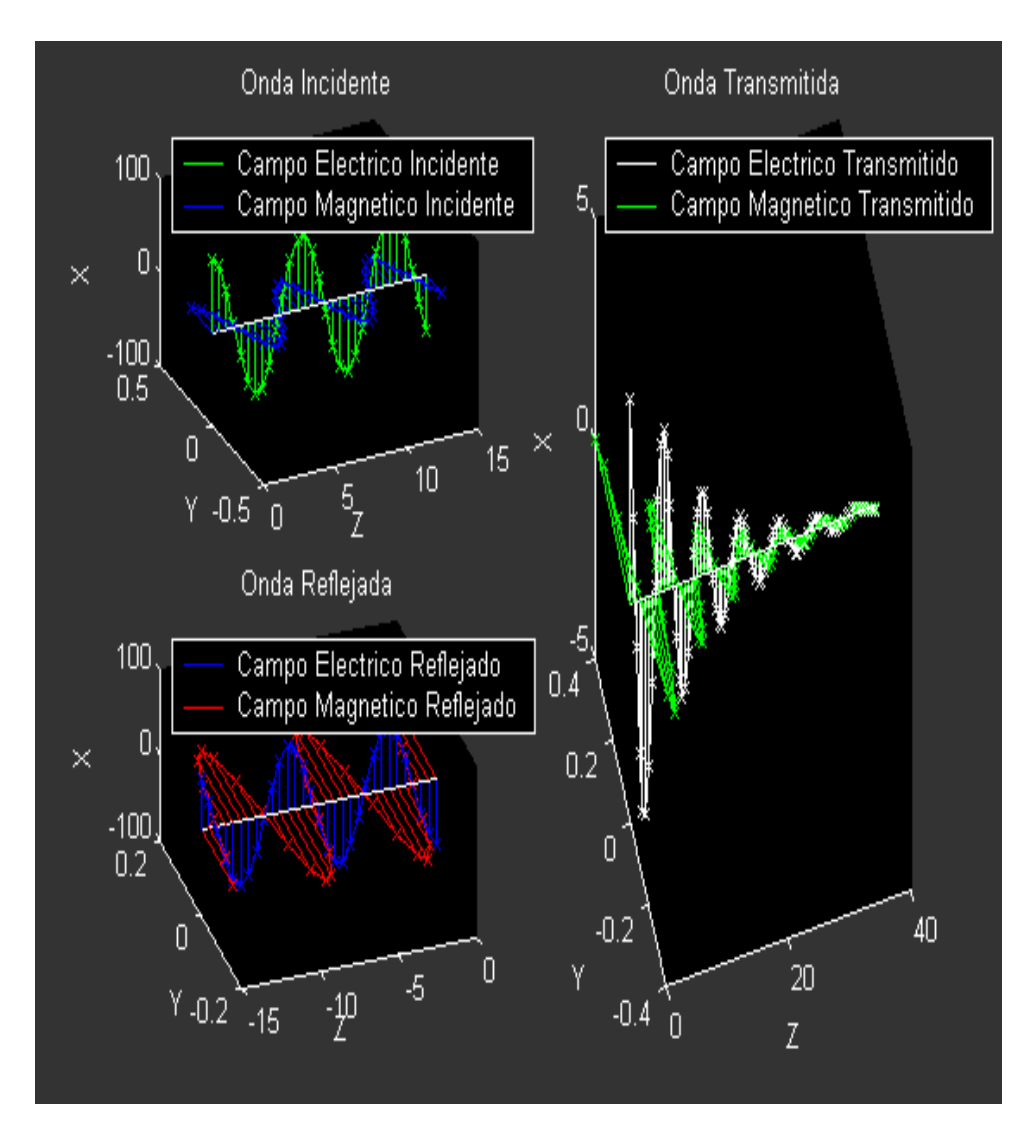

Figura 5.18. Gráficas de los campos eléctricos y magnéticos, incidente, reflejado y transmitido.

En la figura 5.18 se puede ver claramente como en la onda incidente y reflejada que se encuentran en el medio 1, no existe ningún tipo de defasamiento, ya que el medio 1 es un medio sin pérdidas, por lo que a estas ondas no se les agrega ningún tipo de defasamiento. En el medio 2 en cambio para la onda transmitida, existe un defasamiento y no sólo eso, también existe una atenuación dada por las características del medio en el que se está propagando.

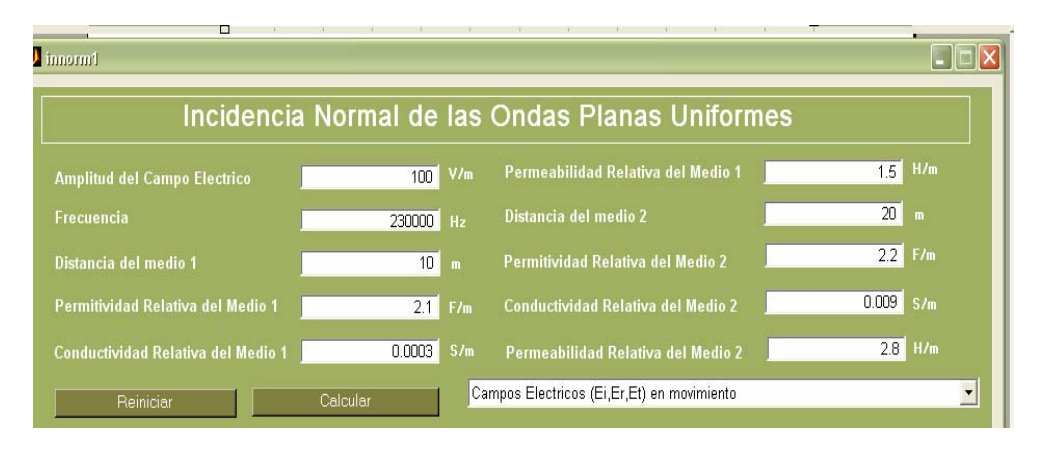

Figura 5.19. Datos de entrada para la gráfica de sólo campos eléctricos.

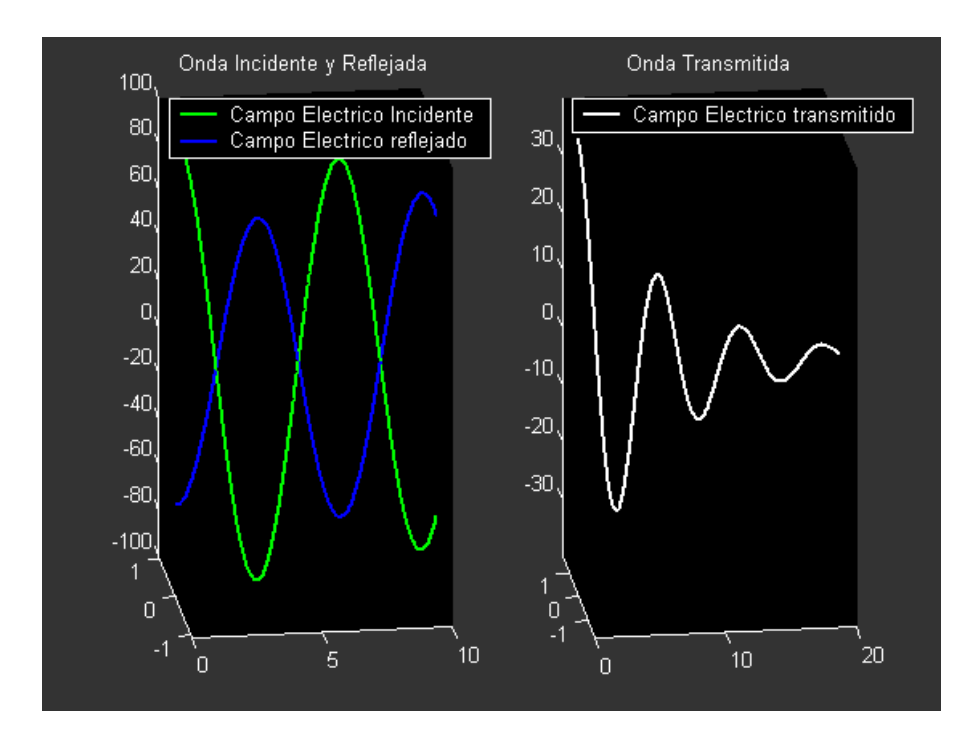

Figura 5.20. Gráfica de salida para el programa de sólo campos eléctricos.

En la figura 5.20 se provoca un defasamiento de 180°, para poder mostrar las amplitudes del campo eléctrico incidente y reflejado, ya que si no se aplica esto puede suceder que la conductividad sea muy pequeña entonces sólo se va poder ver una sola gráfica, con el defasamiento se evita esto y por el contrario tenemos asegurado que siempre vamos a poder ver las 3 gráficas juntas.

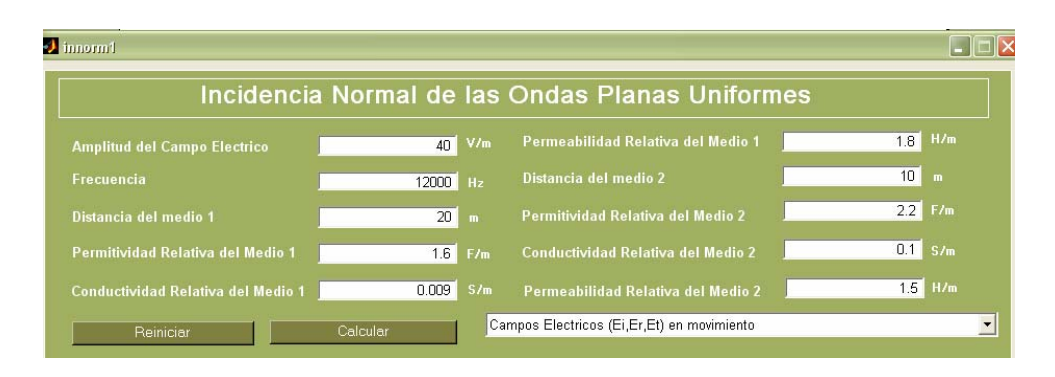

Figura 5.21. Datos de entrada para graficar las ondas incidente, transmitida y reflejada en movimiento.

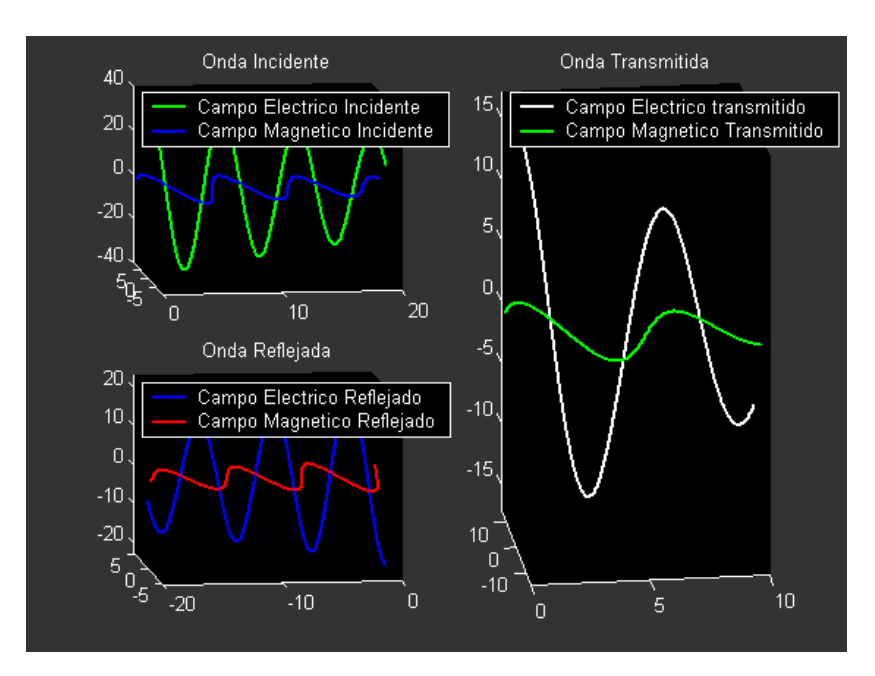

Figura 5.22. Se muestran las ondas incidente, transmitida y reflejada (en movimiento).

Como se muestra en el figura 5.22, al momento de seleccionar esta opción del menú emergente, aparecen las ondas en movimiento, dirigiéndose en caso de la incidente hacia la del medio 2 (que es la transmitida), y luego aparecen las ondas transmitida y reflejada, la transmitida moviéndose hacia delante y la reflejada "regresándose", se rotaron las gráficas a manera de que se notara el defasamiento que le provoca, el hecho de que el medio tenga conductividad, en este caso los dos medios tienen conductividades. También se pueden visualizar las gráficas por separado, y la que sea seleccionada por el usuario aparecerá en la pantalla completa de matlab.

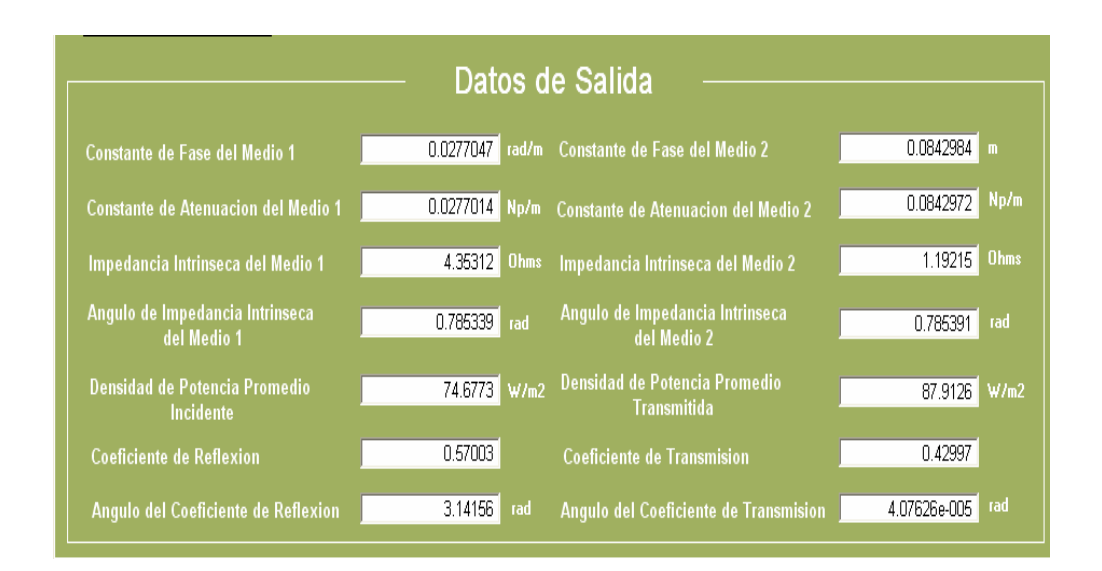

En este software también se tiene la opción de hacer cálculos:

Figura 5.23. Datos de salida calculados para este caso.

La polarización perpendicular implica que el campo magnético tenga su magnitud en el eje x y que el campo eléctrico tenga su magnitud en el eje y, en cambio para la polarización paralela, el campo eléctrico tiene su magnitud en el eje x y el campo magnético tiene su magnitud en el eje y.

Ahora veremos el programa de inobli1.m, en este programa se tratará la incidencia oblicua en medios sin pérdidas y en conductores perfectos, para las polarizaciones paralela y perpendicular.

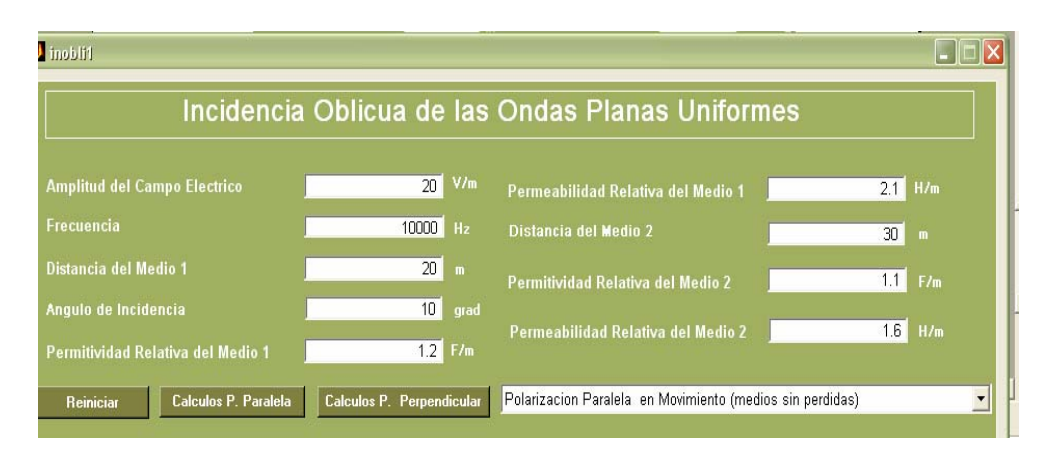

Figura 5.24. Datos de entrada para la gráfica de polarización paralela en medios sin pérdidas.

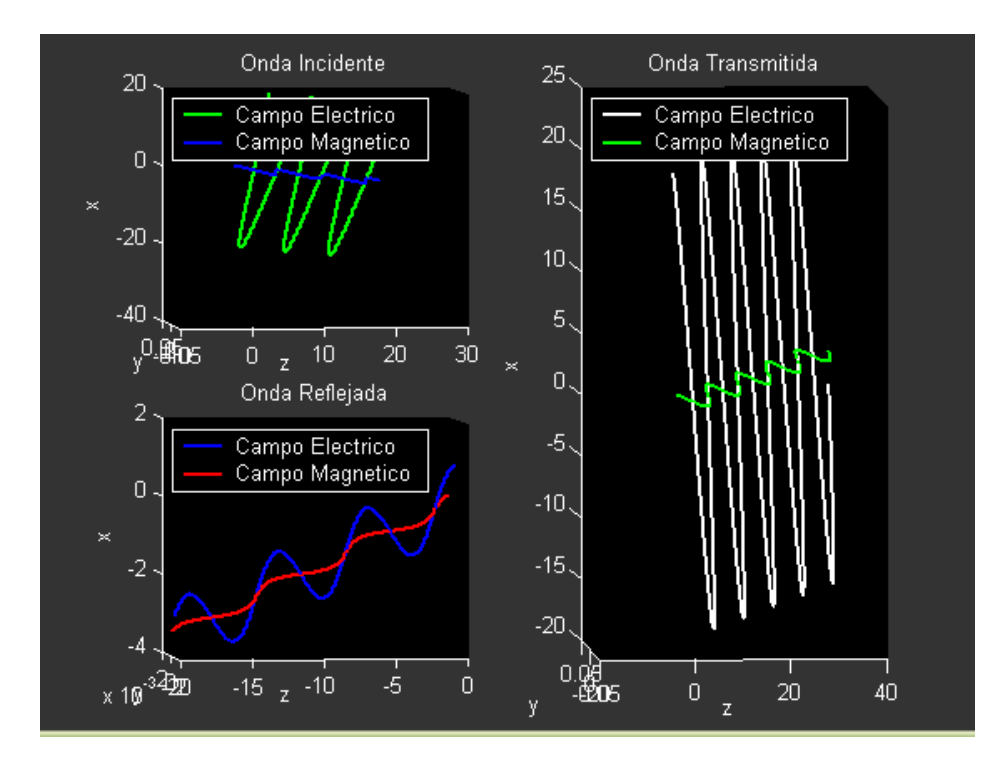

Figura 5.25. Gráfica de polarización paralela en medios sin pérdidas.

Aquí nos interesaba que se apreciara, que en todas las gráficas existe un ángulo, de esto se trata la incidencia oblicua, de que las ondas inciden pero con un ángulo, y la onda reflejada en este caso tiene el mismo ángulo que la onda incidente y la onda transmitida tiene un ángulo distinto calculado dentro del programa.

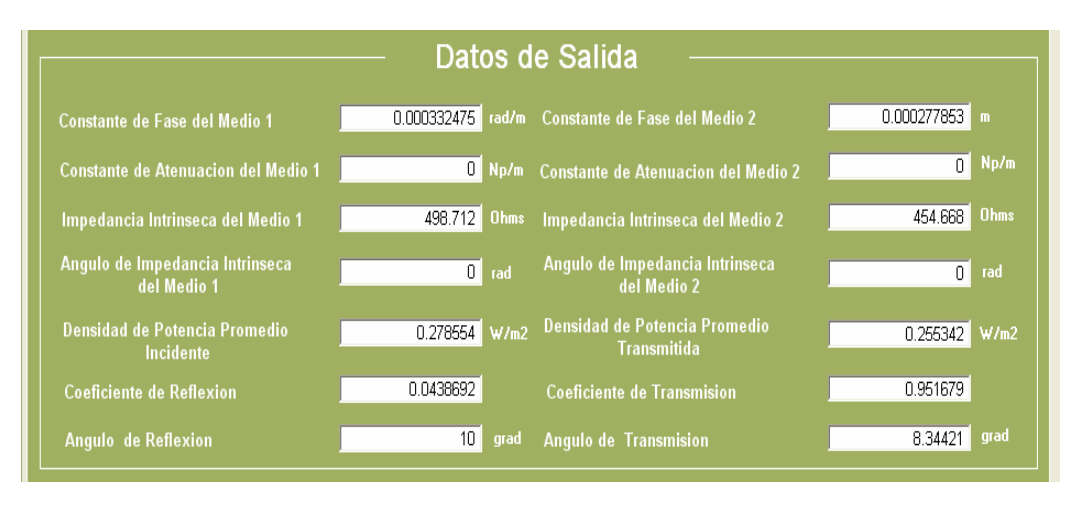

Figura 5.26. Datos calculados para la polarización paralela.

Para conductores perfectos sólo se necesitan dar las condiciones del medio 1, ya que el medio 2 es un conductor perfecto, y esto ya está dado dentro del programa, para reducir los datos de entrada y hacerlo más fácil para el usuario.

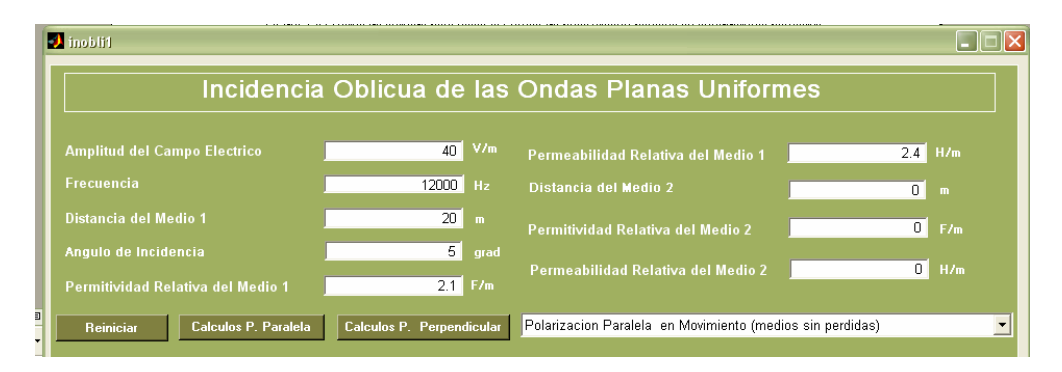

Figura 5.27. Datos de entrada para hacer la gráfica de polarización paralela en conductores perfectos.

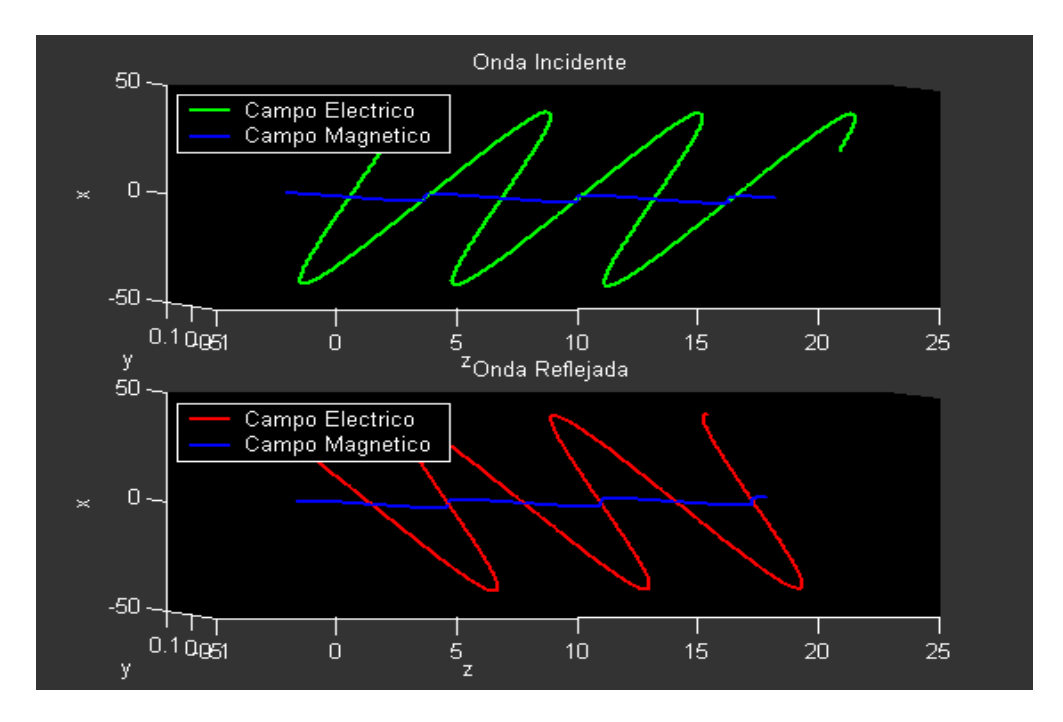

Figura 5.28. Muestra la gráfica de salida de polarización paralela, de un medio sin pérdidas a un conductor perfecto.

En la figura 5.28 se puede ver como la onda trata de incidir en el medio 2 que es un conductor perfecto, pero éste produce un reflejo de toda la onda. En la onda reflejada se puede ver, que todo lo que incidió fue lo que se reflejó.

| $\Box$ inoblif                                            |                           |                                                                                       |                    |  |
|-----------------------------------------------------------|---------------------------|---------------------------------------------------------------------------------------|--------------------|--|
| Incidencia Oblicua de las Ondas Planas Uniformes          |                           |                                                                                       |                    |  |
| <b>Amplitud del Campo Electrico</b>                       | V/m<br>20                 | Permeabilidad Relativa del Medio 1                                                    | 2.7<br>H/m         |  |
| Frecuencia                                                | 10000 Hz                  | Distancia del Medio 2                                                                 | 10<br>$\mathbf{m}$ |  |
| Distancia del Medio 1                                     | 15<br>$\blacksquare$      | Permitividad Relativa del Medio 2                                                     | 1.5<br>F/m         |  |
| Angulo de Incidencia<br>Permitividad Relativa del Medio 1 | 67<br>grad<br>$1.6$ F/m   | Permeabilidad Relativa del Medio 2                                                    | 1.4<br>H/m         |  |
| Calculos P. Paralela<br>Reiniciar                         | Calculos P. Perpendicular | $\overline{\phantom{a}}$<br>Polarizacion Paralela en Movimiento (medios sin perdidas) |                    |  |

Figura 5.29. Datos de entrada para la gráfica de polarización paralela con vectores.

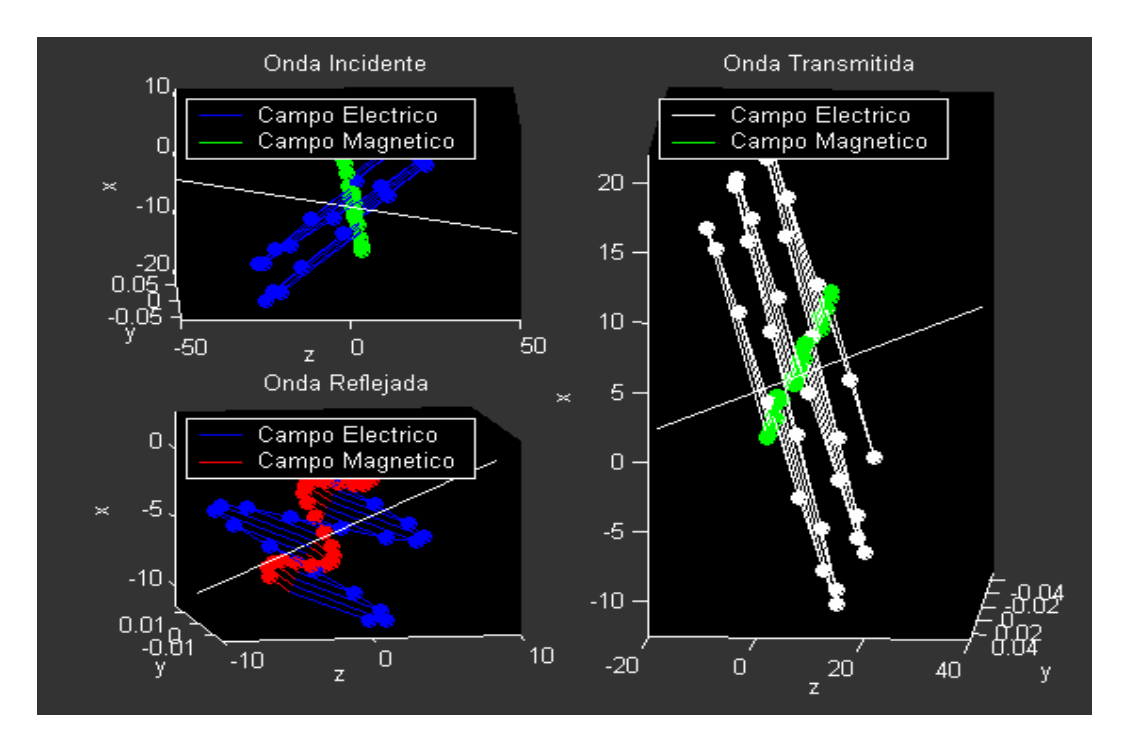

Figura 5.30. Gráficas de polarización paralela con vectores, ondas incidente, reflejada y transmitida.

En la figura 5.30 se puede ver como el ángulo de incidencia de 67° provoca que la gráfica se vea muy inclinada, gracias a los cálculos que se hacen para encontrar el ángulo de transmisión supimos que éste era de 49° y esto se nota en la gráfica de la onda transmitida, ya que se ve que tiene una menor inclinación que las otras dos ondas. En este caso también se pueden hacer las gráficas por separado para poder verlas con mayor detalle y también este mismo tipo de gráfica se puede hacer para conductores perfectos.

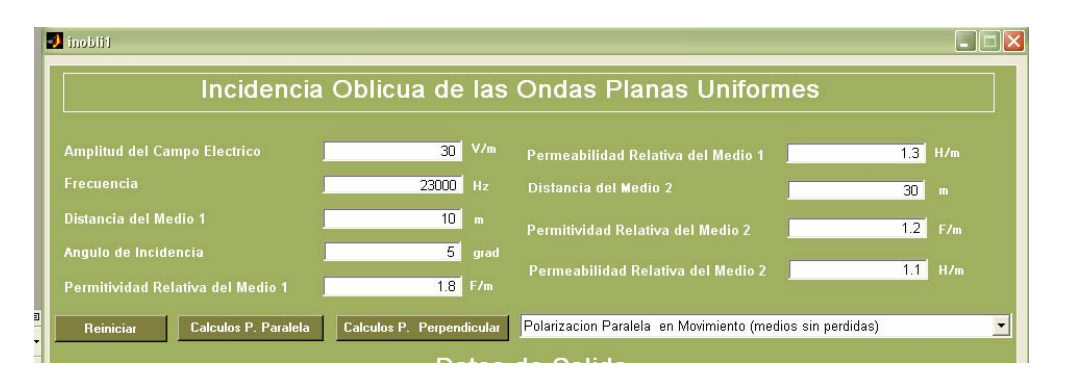

Figura 5.31. Datos de entrada para las gráficas de polarización perpendicular en movimiento.

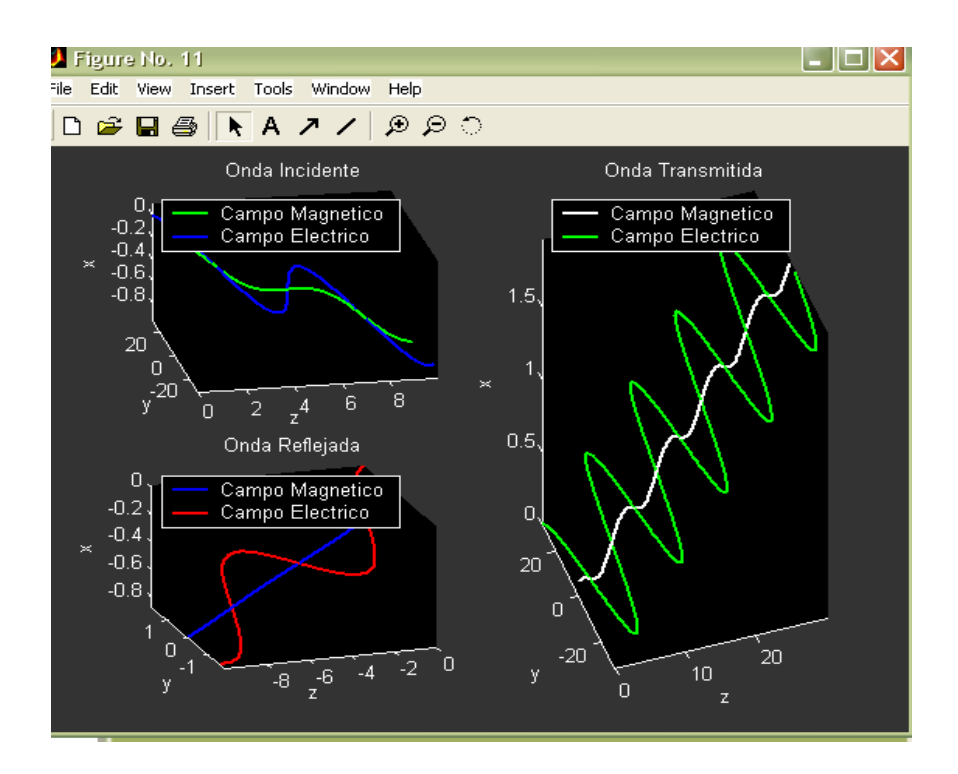

Figura 5.32. Gráfica de polarización perpendicular, ondas incidente, reflejada y transmitida en movimiento.

En este caso el campo magnético apenas y se puede apreciar debido a que su magnitud se encuentra en el eje x y como sabemos la inclinación recae sobre el plano xz, y éste tiene que hacer un ajuste para poder dar espacio a que se vea el ángulo.

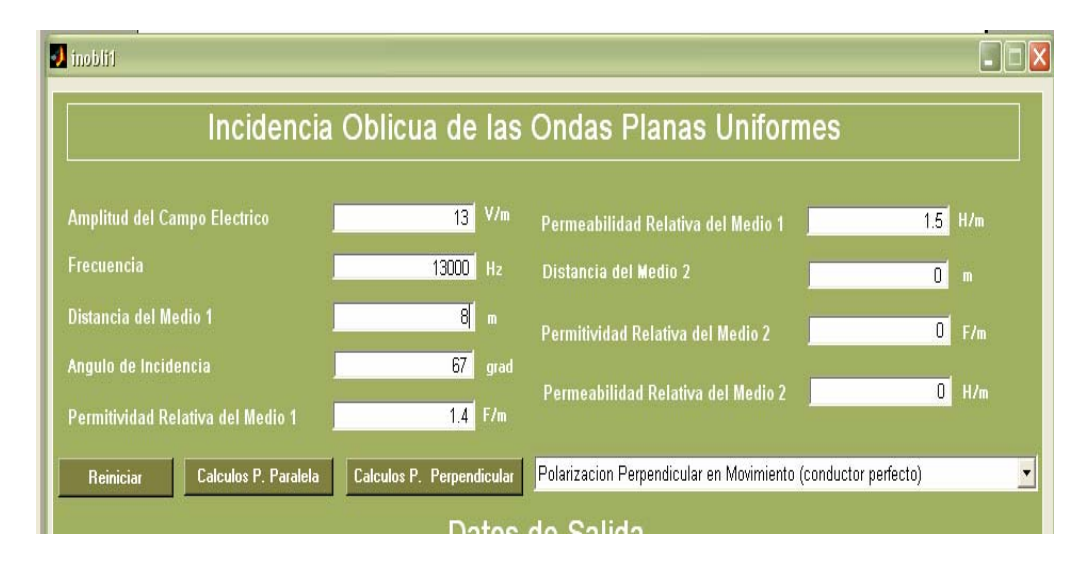

Figura 5.33. Datos de entrada para la gráfica de polarización perpendicular en conductores perfectos.

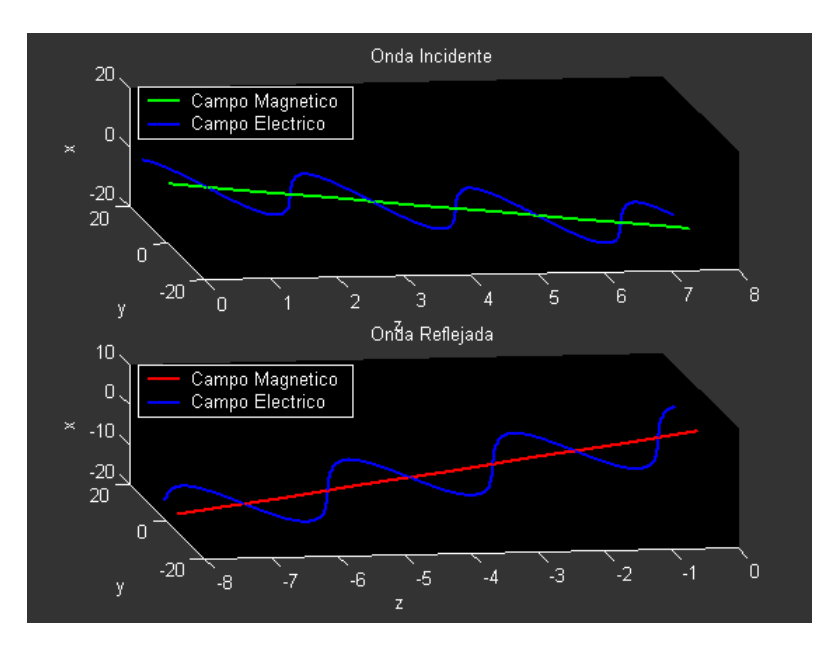

Figura 5.34. Gráfica de polarización perpendicular en conductores perfectos.

Aquí de nuevo se puede ver, que la onda fue regresada en su totalidad ya que se trató de incidir en un conductor perfecto.

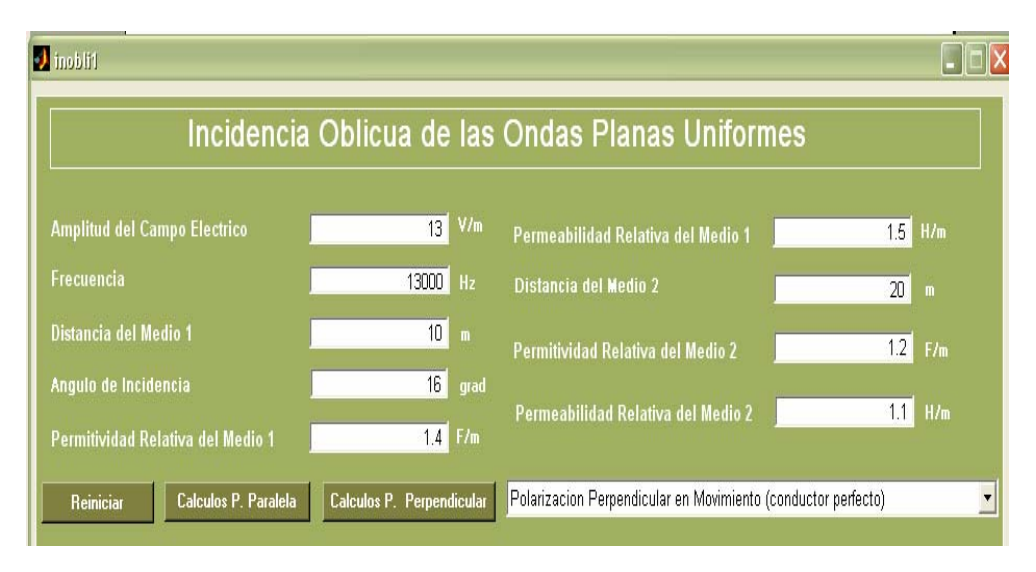

Figura 5.35. Datos de entrada para la polarización perpendicular con vectores.

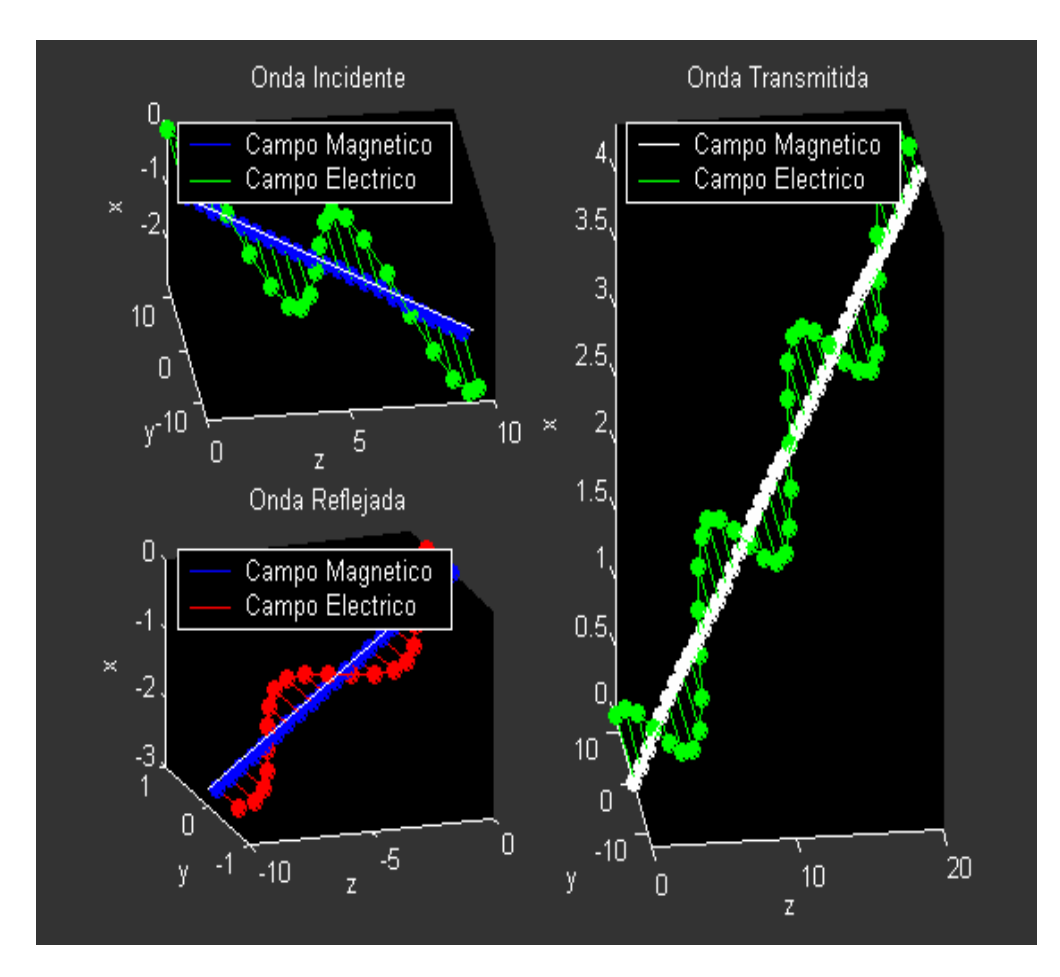

Figura 5.36. Gráfica de polarización perpendicular para medios sin pérdidas.

Se hicieron las gráficas de las ondas incidente, transmitida y reflejada, pero ahora con vectores, aquí se puede apreciar como el campo eléctrico sigue siendo mucho mayor que el campo magnético, también debido a que los dos medios son medios sin pérdidas existe una mayor transmisión nada mas veamos cuanto se transmitió, la escala de la onda incidente es igual que la de la onda transmitida, casi los 13 V/m de este ejemplo se transmitieron y como se puede ver en la escala de la onda reflejada solo el 0.5 V/m se reflejo.

También se incluyó la opción de ver cada una de las gráficas de la figura 5.36, por separado.

Ahora veremos la incidencia oblicua de polarización perpendicular en conductores perfectos con vectores.

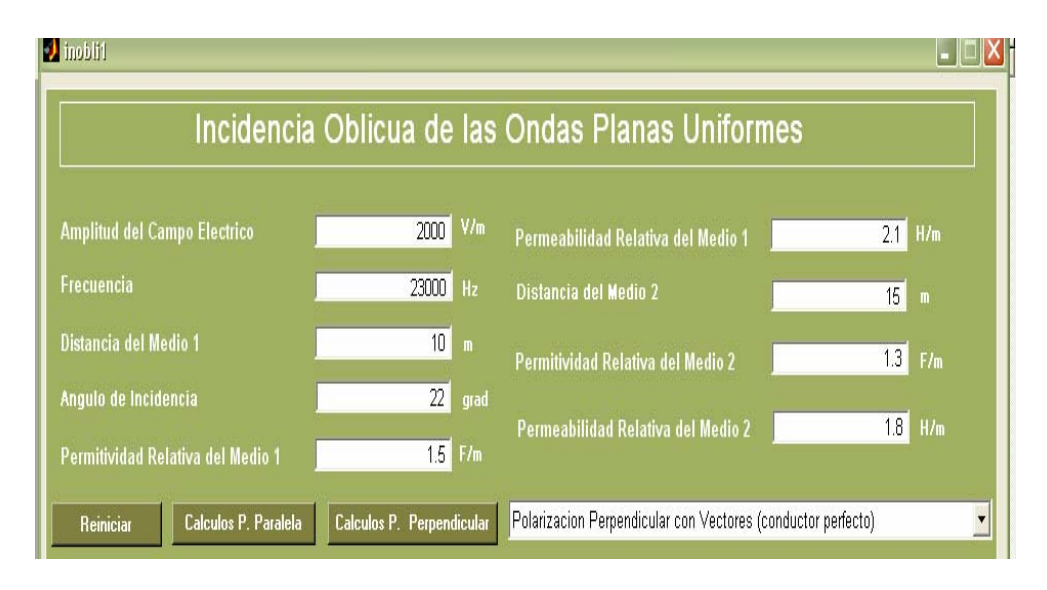

Figura 5.37. Datos de entrada para la gráfica de polarización perpendicular en conductores perfectos con vectores.

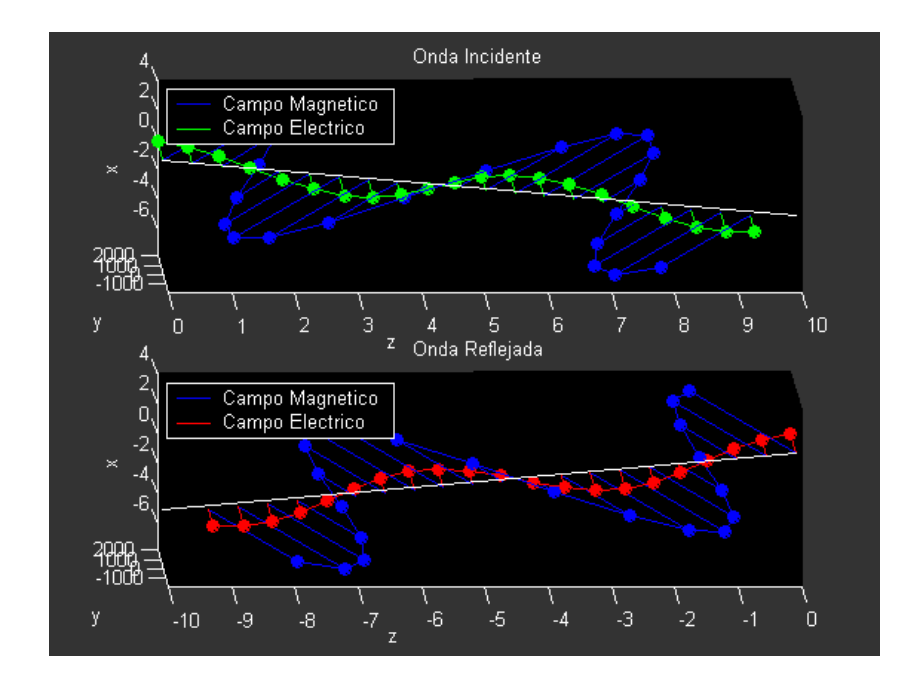

Figura 5.38. Gráfica de salida para la polarización perpendicular para conductores perfectos con vectores.

En esta gráfica se puede ver muy bien tanto el campo eléctrico como el campo magnético y esto es debido a que se aumentó el campo eléctrico hasta el orden de los 2000 V/m y esto hizo que el campo magnético resultante fuera mucho mayor y se pudiera ver propagándose.

También se hizo algo más ilustrativo, para este tipo de incidencia (oblicua), que son las ondas incidente, transmitida y reflejada pero en un plano xy.

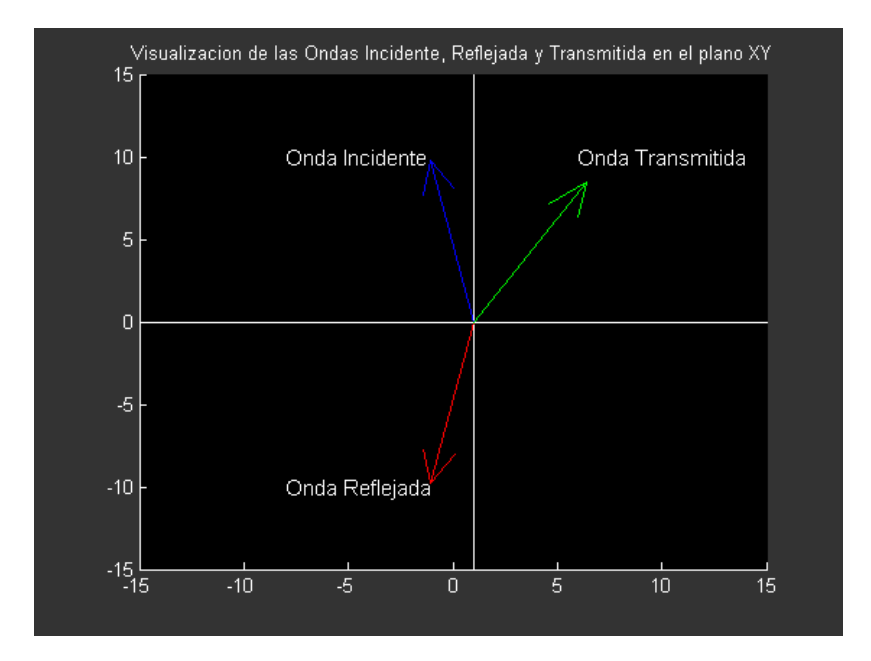

Figura 5.39. Gráfica de salida de las ondas incidente, reflejada y transmitida en plano xy.

Aquí se puede ver como el ángulo de incidencia y reflexión es el mismo, pero el ángulo de transmisión es mucho menor, en este caso el ángulo de incidencia es de 78° y el ángulo de transmisión es 58°.

Es importante mencionar que aunque las flechas de la figura 5.39 van de salida, esto no necesariamente indica la dirección de las ondas, sólo es un diagrama ilustrativo.

Recordemos que la onda incidente, siempre entra, en este caso a lo que sería el límite que está de blanco, mientras que las ondas reflejada y transmitida, siempre van en dirección de salida de los límites.